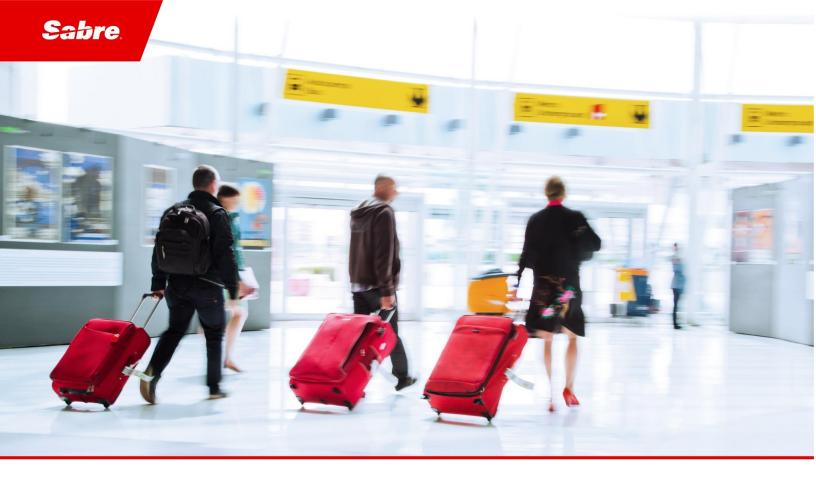

# Release Notes: Release Ready

SabreSonic CSS Digital Connect
Version 4.3

#### Software version 4.3

#### **Document Edition 1.0 (July 2020)**

Template Version 5.0

This documentation is the confidential and proprietary intellectual property of the *Sabre Airline Solutions®* business. Any unauthorized use, reproduction, preparation of derivative works, performance or display of this document or software represented by this document, without the express written permission of *Sabre Airline Solutions* is strictly prohibited.

Sabre®, the Sabre logo, Sabre Airline Solutions, the Sabre Airline Solutions logo, Sabre Travel Network® the Sabre Travel Network logo, Sabre AirCentre®, Sabre AirVision®, SabreSonic® CSS, and Sabre Data & Analytics® are trademarks and/or service marks of an affiliate of Sabre Corporation. All other trademarks, service marks and trade names are the property of their respective owners.

 $\hbox{@}$  2019 Sabre GLBL Inc. All rights reserved.

# **Table of Contents**

| 1 | Introduction                                                                                   |         |  |  |  |
|---|------------------------------------------------------------------------------------------------|---------|--|--|--|
|   | 1.1 Document Overview                                                                          | 1       |  |  |  |
|   | 1.2 Release Identification                                                                     | 1       |  |  |  |
| 2 | Release Features                                                                               |         |  |  |  |
|   | 2.1 Summary of Features                                                                        | 2       |  |  |  |
|   | 2.1.1 Self Service Re-accommodation Manager (SSRCM)                                            | 2       |  |  |  |
|   | 2.1.1.1 No Segment in the PNR                                                                  | 3       |  |  |  |
|   | 2.1.1.2 Return Eligibilities in the /pnr Service                                               | 5       |  |  |  |
|   | 2.2 Summary of Enhancements                                                                    | ε       |  |  |  |
|   | 2.2.1 SSRCM – Allow Involuntary Exchanges of Non-changeable Tickets                            | 6       |  |  |  |
|   | 2.2.2 SSRCM – Allow Involuntary Exchanges After Voluntary Exchange Transactions                | 7       |  |  |  |
|   | 2.2.3 Seats Selection in Virtual Exchange                                                      | 7       |  |  |  |
|   | 2.2.4 MYB: MTO Seats - Currency/Miles Display Based on Used Form of Payment                    | Ε       |  |  |  |
|   | 2.2.5 Updating Free Seats (Standard Seats) in Exchange Shopping Cart                           | 8       |  |  |  |
|   | 2.2.6 Car Book service – Driver Details Retrieval                                              | ç       |  |  |  |
|   | 2.2.7 Upgrade – Allow Process for Multiple Passengers                                          | 10      |  |  |  |
|   | 2.2.8 Introducing New Gender 'X' and 'U' in Digital Platform                                   | 10      |  |  |  |
|   | 2.2.9 Group PNR – Display Error Message in MYB                                                 | 11      |  |  |  |
|   | 2.2.10 Shopping Cart - Distinguish Old and New Selected Seats in MTO Seat Response             | 11      |  |  |  |
|   | 2.2.11 K3 Tax on Max Baggage                                                                   | 12      |  |  |  |
|   | 2.2.12 Confirmation Page - Consistent display of Ancillaries                                   | 12      |  |  |  |
|   | 2.2.13 Offline Payment for AFOP Booking                                                        | 13      |  |  |  |
|   | 2.2.14 Exchange Flow - Receiving CVT E Ticket After Email Change                               |         |  |  |  |
|   | 2.2.15 Display BSCT While Adding Bassinet in Exchange                                          | 14      |  |  |  |
|   | 2.2.16 Resolving Null Pointer Exception in BNPL-AFOP                                           | 14      |  |  |  |
| 3 | Defect Fixes                                                                                   |         |  |  |  |
|   | 3.1 Summary of Defects                                                                         | 16      |  |  |  |
|   | 3.1.1 /products/air/search response - Resolving Flight Not Found Error in Flight Advisory Mess | age.17  |  |  |  |
|   | 3.1.2 Manage Your Booking - Change Itinerary: no GST Displayed for Paid Seats on the Confil    | rmation |  |  |  |
|   | Page                                                                                           | 17      |  |  |  |
|   | 3.1.3 Manage Your Booking - Change Itinerary: Missing Seat Price Breakdown Per Passenger       | /Seat   |  |  |  |
|   | on the Shopping Cart                                                                           | 18      |  |  |  |
|   | 3.1.4 /pnr/exchange/purchase - Missing Individual Paid Seats Prices                            | 18      |  |  |  |
|   | 3.1.5 Incorrect Total Amount in Payment Element (Retrieve Reservation)                         | 19      |  |  |  |
|   | 3.1.6 Resolving Null Pointer Exception in PLIT /products                                       | 10      |  |  |  |

| 3.1.7 Display Proper Information of Seat Price Per Unit While Seat Delete and Fixing Delete Bag | J     |
|-------------------------------------------------------------------------------------------------|-------|
| Issue                                                                                           | 20    |
| 3.1.8 Passenger Page - Returning SSRs in Order in /passenger service                            | 20    |
| 3.1.9 Missing SSR Description in /purchase POST Response                                        | 21    |
| 3.1.10 Enabling Virtual Partial Exchange with Selected Ancillaries and Handling EMD Re-associa  | ation |
|                                                                                                 | 21    |
| 3.1.11 Saved Cards Order Consistency                                                            | 22    |
| 3.1.12 Confirmation Page Summary Section – Display Price Items per Passenger Type               | 22    |
| 3.1.13 Resolving Null Pointer Exception While Processing BNPL Bookings with Ancillaries         | 23    |
| 3.1.14 Returning KNET Transaction id and Reference Number in /purchase Response                 | 23    |
| 3.1.15 Fulfillment Service Returns Error When Booking has Conjunctive Ticket                    | 24    |
| 3.1.16 Payment Page - View of Installment Option When the Amount is More Than 1000 SAR          | 24    |
| 3.1.17 Resolving Schema validation error in BookVehicleRQ                                       | 25    |
| 3.1.18 Add and Display of Air Extras (Document Number and Coupon) in CERT                       | 26    |
| 3.1.19 Resolving Error in MATRIX Shopping Response                                              | 26    |

• • •

Introduction

#### 1.1 **Document Overview**

This document contains release notes information for SabreSonic® CSS Digital Connect Release 4.3. Read this document so that you are aware of changes to the solution.

#### 1.2 **Release Identification**

| Release<br>Version | Type (Version, Update, or Patch) | Date      | Approved By | Description of Change |
|--------------------|----------------------------------|-----------|-------------|-----------------------|
| 4.3                | Update                           | July 2020 | Rafał Hołub | Software updated.     |

Release Features 2

# 2.1 Summary of Features

The following section explains in more detail the features provided in this release.

# 2.1.1 Self Service Re-accommodation Manager (SSRCM)

Airlines need a way to offer self-service re-accommodation option to customers to give them control of their bookings that have been impacted as result of Irregular Operation events or special Passenger treatment. To achieve that, Airlines need the minimum viable product capabilities working according to their expectations.

**Note:** Airline is responsible for notifying the Passenger that an Irregular Operation occurred. Passenger's reservation can be exchanged or refunded without financial impact to the Passenger (based on rules defined in Re-accommodation Manager).

#### **Prerequisites**

- Airline must be using Self Service Re-accommodation Manager (SSRCM).
- Rules for IROP-affected flights need to be set up in the Self Service Re-accommodation tool.
- IROP must be configured in *Digital Connect*.
- Manage Your Booking Change Itinerary flow (MYB: CI) and/or Manage Your Booking Cancel and Refund flow (MYB: CR) must be enabled.
- Airline must configure queue numbers for each new queue created.
- PNR must be IROP-affected (ticket qualifies for waiver).
- To have an option to exchange the ticket, it must be paid prior to IROP situation.
- Book Now Pay Later if the PNR is not fulfilled (no tickets issued), *Digital Connect* blocks the purchase transaction.
- For "SSRCM and Exchange Shop Basic Integration" project only: Airline must have Exchange Shop functionality activated.

#### Limitations

This feature is not supported in the following scenarios:

- Path offload
- Partial VCR Exchanges (partial document exchange exchanging only affected coupons and leaving in the original VCR not affected coupons)
- Partial VCR Refunds (partial document refund refunding only affected coupons and leaving in the original VCR not affected coupons)
- Interline connections
- Codeshare flights

- PNRs with Multiple VCRs for the same Passenger (current *Digital Connect* and Exchange Shop limitation)
- Multicity scenarios (this is current limitation of MYB: CI flow).
  - o If Multicity is created by modifications made by *Digital Connect* Service (performing .HKALL and adding related remark)
  - o If itinerary has two legs and Return Trip changed due to IROP situation, the reservation is changed to Multicity
- Loyalty (never done in *Digital Connect* in the exchange flow. Award bookings have post-booking options like exchange blocked. Exchanges and refunds are handled by the Airline directly)
- Flight Promotions (Flight Promotions are not supported in post-booking flows)
- Manage Your Booking Modify Trip Options (MYB: MTO) flow is blocked.

**Note** The limitations pertain to the overall usage of the SSRCM feature as already introduced in *Digital Connect* v4.2. They are not the result of the new enhancements implementation.

- Involuntary Refunds work only for refundable tickets. If a ticket is nonrefundable, it is not refunded even in case of flight cancellation or delay.
- Involuntary Exchanges work for Non-exchangeable Tickets only if the offer Change Fee and Fare Difference Waive is applied. If the Change Fee Waive offer is applied, the exchange transaction fails.

Currently, *Digital Connect* performs .HKALL host entry that does not exchange the tickets, but instead revalidates them. Only Ancillary Reaccommodation Utility (ARU) exchanges the tickets if needed.

*Digital Connect* still attempts to perform .HKALL if PNR has not been 'resolved'; however, it resolves the situations where only a revalidation is needed. .HKALL returns 'success'; however, the ticket is not actually resolved. Cases where ticket exchange is required include:

- Route changes different transit point, board or off-board point
- Route changes direct flight changed to connecting flights
- Route changes connecting flights changed to direct flight
- Reservation Booking Designator (RBD) changes original booking class changes
- Operating Carrier PNR booked on an OA segment.

#### 2.1.1.1 No Segment in the PNR

This feature allows to support exchanges and refunds in IROP-affected PNRs even after the flight segments have been removed (WK removed by agent/robot/host entry .HKALL).

Passengers will be able to access their PNRs and perform exchange or refund transactions even if their segments or the whole itinerary have been removed from the face of the PNR. Passengers do not have to call the Airline's call center to process such transactions.

Once IROP functionality is activated this functionality will be activated as well.

This functionality applies to the following paths:

• Manage Your Booking – Change Itinerary (MYB: CI)

• Manage Your Booking – Cancel and Refund (MYB: CR)

#### **Prerequisites**

- Airline must be using Self Service Reaccomodation Manager
- IROP must be configured in DC
- Manage Your Booking: Change Itinerary flow (MYB:CI) must be enabled
- PNR is IROP-affected
- Checked-in passengers must be offloaded prior to entering exchange flow
- A dedicated OSI format must be created by SSRCM Team.

#### Limitations

If an agent or robot removes the unique OSI or does not add the unique OSI, *Digital Connect* will not handle the request. If there is no itinerary in the PNR and no OSI, DC will return an error. Passengers will be requested to contact the Airline to process Exchange or Cancel and Refund.

#### **Highlights**

Sample use case:

- Due to a volcano eruption an Airline cancelled all flights with no alternatives
- A PNR segment has been changed to Was Confirmed (WK) status
- Robot or agent action removed the WK status, no segment on the face of the PNR.

#### **Configuration keys**

| Original property name                                         | Description of changes                                                                                                    | Possible values | Default<br>value |
|----------------------------------------------------------------|----------------------------------------------------------------------------------------------------|-----------------|------------------|
| se.common.getreservation.use<br>GetReservationInsteadTIRAndTIH | When enabled, Service Engine (SE) calls PNR GetReservation downline service. When disabled, SE calls TravelltineraryRead and TravelltineraryHistory downline services. | boolean         | false            |
| sat.irop.handlingOSIRegex                                      | Special and dedicated OSI is needed to distinguish PNRs with WK segments but without segments in SC status. Regexp is used to check the correctness of OSI.            | string          | " " (empty)      |
| se.common.irop.time<br>ForConnectingFlightInHours              | Specifies, in number of hours, the maximum connecting time between flights to ensure these flights are included in the same itinerary part.                            | integer         | 12               |
| gds.sabre.retrieve<br>Booking.ignoreVCRsOnlyItineraries        | Determines if the past segments which are in VCR but not in host itinerary are added to the itinerary.                                                                 | boolean         | false            |

#### 2.1.1.2 Return Eligibilities in the /pnr Service

Implementation of this /pnr Service enhancement allows Airline's UI to display eligibilities in IROP-affected PNRs regardless of the segment status. Passengers will be able to see the waivers they are eligible to even when their flights are cancelled due to an IROP situation and no new flights are booked for them. Re-accommodated PNRs are allowed to proceed with exchange or cancellation. This feature is activated once the SSRCM functionality is enabled.

This functionality applies to the following flows:

- Manage Your Booking Change Itinerary (MYB: CI)
- Manage Your Booking Cancel and Refund (MYB: CR).

The subsequent calls depend on the flow passenger enters, yet there are no changes in the sequence of calls in these flows.

#### **Prerequisites**

- Airline must be using Self Service Re-accomodation Manager
- IROP must be configured in DC
- The PNR is IROP-affected
- Manage Your Booking: Change Itinerary (MYB:CI) flow must be enabled
- Checked-in Passengers must be offloaded prior to entering the Exchange flow.

#### Limitations

None.

### **Highlights**

Eligibilities are returned for all affected segments in the PNR during /pnr call. Before this feature was implemented, /pnr passed to UI the eligibilities for active segments only. Currently, eligibilities related to cancelled segments in the PNR are also passed to Airline UI.

List of affected services:

- GET /pnr
- GET /pnr/exchange
- GET /pnr/cancelAndRefund

There are the following Passenger notification scenarios in case of IROP:

- When PNR contains WK/SC segments, the UI shows original flight, new flight and waiver notification
- When PNR only contains WK segments, UI shows original flight, and waiver notification
- When PNR contains removed or cancelled segments (NO ITIN PNR), UI shows the applicable waiver notification.

# 2.2 Summary of Enhancements

The following section explains in more detail the enhancements provided in this release.

- SSRCM Allow Involuntary Exchanges of Non-changeable Tickets
- SSRCM Allow Involuntary Exchanges After Voluntary Exchange Transactions
- Seats Selection in Virtual Exchange (DC-9164)
- FOP Display in Refunds Screen Currency or Miles (DC-6025)
- <u>Updating Free Seats in Exchange shopping Cart</u> (DC-7774)
- Car Book service Driver Details retrieval (DC-8096)
- <u>Upgrade Allow Process For Multiple Passengers (DC-5958)</u>
- Introducing New Gender 'X' and 'U' in Digital Platform. (DC-8381)
- Group PNR Display Error Message in MYB
- Shopping Cart Distinguish Old and New Selected Seats in MTO Seat Response (DC-5624)
- K3 Tax on Max Baggage (DC-9527).
- Confirmation Page Consistent Display of Ancillaries (DC-7793)
- Offline Payment for AFOP Booking (DC-9220)
- Exchange Flow Receiving CVT E Ticket After Email Change (DC-9741)
- Display BSCT While Adding Bassinet in Exchange (DC-9710).
- Resolving Null Pointer Exception in BNPL-AFOP (DC-9566)

### 2.2.1 SSRCM – Allow Involuntary Exchanges of Non-changeable Tickets

None. This enhancement allows the Passenger to complete an IROP-related involuntary exchange transaction of a Non-changeable Ticket. Since Exchange Shopping does not allow exchanges of non-changeable tickets, to enable the Passenger to complete an involuntary exchange, an OTA\_AirLowFareSearch request is performed after ExchangeShopping returns an error.

#### **Prerequisites**

- Airline must be using Self Service Reaccommodation Manager
- IROP must be configured in *Digital Connect*
- Checked-in passengers must be offloaded prior to entering the Exchange flow
- PNR must be IROP-affected.

#### Limitations

None.

# 2.2.2 SSRCM – Allow Involuntary Exchanges After Voluntary Exchange Transactions

This enhancement allows the Passenger to perform Involuntary Exchanges in case of IROP or special passenger treatment when their PNR has been voluntarily exchanged before. By performingget eligibilities request, the PNRs that have undergone voluntary exchange are handled in the same way as PNRs with no VCR exchange history.

**Note:** Involuntary refunds only work for refundable tickets. Non-refundable tickets will not be refunded even in the case of cancellation or delay.

#### **Prerequisites**

- The original VCR must be exchanged voluntarily
- Airline must be using Self Service Re-accommodation Manager
- IROP must be configured in *Digital Connect*
- Checked-in passengers must be offloaded prior to entering the Exchange flow.

#### Limitations

None.

# 2.2.3 Seats Selection in Virtual Exchange

In the Manage Your Booking – Change Itinerary (MYB: CI) flow selecting the same flight (without changing date and flight number) is called the Virtual Exchange. The Virtual Exchange does not retain the previously chosen seat numbers and gives the Passenger an option to select a new seat.

*Digital Connect* v4.3 provides an enhancement that allows Passengers to select seats on seat selection page in the Virtual Exchange flow and gives the possibility to change seat or select a new one.

If Passengers reselect the same flights/dates for previously booked Outbound flight with seats, then those seats will not be retained and re-associated in case if Passengers select new seats.

In case the Passenger does not select a new seat, then the original seat amount will be refunded (will be covered in next release).

This Virtual Exchange enhancement will be enabled when

sat.seatmap.exchange.virtualExchange.preSelectionAvailable value is set to true.

| P | rer | eq | ui | si | te | S |
|---|-----|----|----|----|----|---|
| _ |     |    |    |    |    | _ |

None.

#### Limitations

None.

#### **API** modifications

| Service Name                 | Operation | Change                                                                                                    |
|------------------------------|-----------|----------------------------------------------------------------------------------------------------|
| /pnr/exchange/products/seats | GET       | The service can now retain old seats in Inbound or Outbound flights, if the same flight is selected in the exchange flow. |
|                              |           | Change in GetSeatMapResponse availability:                                                                                |
|                              |           | Seat status is shown as available along with the seat number.                                                             |

# 2.2.4 MYB: MTO Seats – Currency/Miles Display Based on Used Form of Payment

If the Passenger has purchased a paid seat using Currency or Points as their Form of Payment, and changes to a free seat in the Manage Your Booking flow, *Digital Connect* displays seat refund as either Currency or Points respectively.

#### **Prerequisites**

• In order to use this enhancement, the Airline must support refunds and enable the below rule:

```
{
"tripOption": "ADD_MODIFY_SEATS",
   "ruleName": "SEATS_MTO_LOGGEDIN",
   "enabled": true
},
```

• The Passenger has originally purchased a seat using Currency or Points.

#### Limitations

This enhancement does not apply to installments, bags or other ancillaries, only paid seats.

#### **API** modifications

| Service Name            | Operation | Change                                                                                                |
|-------------------------|-----------|----------------------------------------------------------------------------------------------------|
| /pnr/mto/products       | PUT/GET   | If awardSwitchState is POINTS then old/removed seats total, BASE, TAX are displayed in FFCURRENCY.    |
| /pnr/mto/paymentOptions | GET       | Refund amount will be displayed in FFCURRENCY when the Passenger selects POINTS.                      |
| /pnr/mto/purchase       | POST      | Refund amount will be displayed in FFCURRENCY when the original booking has been purchased in POINTS. |

# 2.2.5 Updating Free Seats (Standard Seats) in Exchange Shopping Cart

Digital Connect v4.3 introduces the ability to display the Free Seats (Standard seats) on the Shopping Cart in the Manage You Booking – Change Itinerary (MYB: CI) flow. The /pnr/exchange/products API has been modified to display free seats.

#### **Prerequisites**

- The Passenger has selected paid seat in the Revenue flow.
- The Passenger has changed to free seat in the Manage You Booking Change Itinerary (MYB: CI) flow.
- To enable this feature the existing configuration: sat.ssr.ancillaries.exchange.products.ancillariesAssociatedToPax must be set to true (by default, the value is False).

#### Limitations

This enhancement is applicable only to the following flow:

• Manage Your Booking – Change Itinerary (MYB: CI).

#### **API** modifications

| Service Name          | Operation | Change                                                                 |
|-----------------------|-----------|------------------------------------------------------------------------|
| pnr/exchange/products | POST      | Added free seats to display on the shopping cart in the exchange flow. |

### 2.2.6 Car Book service - Driver Details Retrieval

*Digital Connect* v4.3 introduces a new stateless service for Car trawlers – /products/car/retrieveReservation.

This service gives the ability to send the request to Car trawlers API (OTA\_VehRetResRQ) bypassing SE and to handle the response.

#### **Prerequisites**

Aggregator number and Email id is mandatory to retrieve details.

```
cartrawler.json.availability.service.target = Test
apart from
"se.adapter.configuration.vehicleConfiguration.requestorId": as per
service provider
"se.adapter.configuration.vehicleConfiguration.requestorId": as per
service provider
    "se.adapter.configuration.vehicleConfiguration.versionId":"1.002"
    "se.adapter.configuration.vehicleConfiguration.requestorType":"16"

    "se.adapter.configuration.vehicleConfiguration.codeContext":"CARTR
AWALER"
    "se.adapter.configuration.vehicleConfiguration.uniqueType":"15"
    "se.adapter.configuration.vehicleConfiguration.uniqueType":"15"
    "se.adapter.configuration.vehicleConfiguration.defaultLanguage":"e
n-US"
```

<sup>\*\*\*</sup> All mentioned values are default.

#### Limitations

Aggregator and driver email field will return in /pnr GET response for new PNRs only.

#### **API** modifications

| Service Name                      | Operation | Change                                |
|-----------------------------------|-----------|---------------------------------------|
| /products/car/retrieveReservation | POST      | This is new Stateless API.            |
| /pnr                              | GET       | Aggregator and email in PNR response. |

# 2.2.7 Upgrade – Allow Process for Multiple Passengers

Digital Connect v4.3 enhances the capability of an Upgrade from 1 passenger to multi passengers.

This change gives an ability to send multiple Upgrade requests based on available point for each passenger.

#### **Prerequisites**

Each passenger should have enough miles to get an Upgrade option.

#### Limitations

None.

#### **API** modifications

| Service Name        | Operation | Change                                                 |
|---------------------|-----------|--------------------------------------------------------|
| /pnr/upgrade/offers | GET       | Upgrade offers are provided from SE ancillary service. |

# 2.2.8 Introducing New Gender 'X' and 'U' in Digital Platform

Digital Connect v4.3 introduces new Gender types: X and U (U-UNKNOWN, X-UNSPECIFIED).

Those new types have been added to the existing M-Male and F-Female Gender types.

This change gives an ability to provide new Gender types in /passengers service and propagate it in the payment request in the following flows:

- The Revenue Booking (B2C);
- The Manage Your Booking Edit Passenger Details;
- The Manage Your Booking Book Now Pay Later (MYB: BNPL);
- The Manage Your Booking Modify Trip Options (MYB: MTO);
- The Manage Your Booking Change Itinerary (MYB: CI).

*Digital Connect* supports that change for all the Airlines. It can be enabled on the Airline's UI based on the requirements.

| Prerequisites                                                                                                    |
|----------------------------------------------------------------------------------------------------|
| None.                                                                                                    |
| Limitations                                                                                                    |
| None.                                                                                                    |
| API modifications                                                                                                    |
| N/A                                                                                                    |
| Configuration: sat.passenger.validation.gender — This currently does not have the genders in its default value. They can be set when required.                                               |
| 2.2.9 Group PNR – Display Error Message in MYB                                                                                                    |
| Digital Connect v4.3 introduces a new error message when the Passenger retrieves Group PNR in the post-booking. This change gives an ability to display an error message as follows:         |
| • error Code = GROUP_PNR_NOT_ALLOWED,                                                                                                    |
| • error message = "Problem occurred while retrieving a pnr. Reservation contains group pnr.",                                                                                                |
| • cause = "Reservation contains group pnr".                                                                                                    |
| Prerequisites                                                                                                    |
| Group PNR has been created.                                                                                                    |
| Limitations                                                                                                    |
| None.                                                                                                    |
| API Modifications                                                                                                    |
| N/A                                                                                                    |
| 2.2.10 Shopping Cart - Distinguish Old and New Selected Seats in MTO Seat Response                                                                                                    |
| Digital Connect v4.3 introduces a new flag called seatType which distinguishes/indicates New and Old seats so that Airline's UI can read and display seats information in the shopping cart. |
| This flag has an ability to send seat type as New and Old.                                                                                                    |
| Prerequisites                                                                                                    |
| None.                                                                                                    |
| Limitations                                                                                                    |
| None.                                                                                                    |
|                                                                                                    |

#### **API** modifications

| Service Name      | Operation | Change                                                         |
|-------------------|-----------|----------------------------------------------------------------|
| /pnr/mto/products | GET       | Introduced a flag (seatType) to distinguish New and Old seats. |

# 2.2.11 K3 Tax on Max Baggage

Digital Connect v4.3 introduces a new support to Airlines that have filed baggage as weight concept with base and tax separate. The Passenger is now able to select multiple bags of the same group code and sub code and to pay for them with points in the Revenue flow (they will be correctly calculated in points).

- The Passenger can select multiple bags that were filed as weight concept.
- Airline can file the bags as base plus tax and apply a conversion rate for base and conversion rate for tax separately.
- The Passenger can pay for the multiple bags with points in the Revenue flow.

#### **Prerequisites**

Baggage filing for weight concept with separate base and tax.

#### Limitations

None.

#### **API** modifications

| Service Name | Operation | Change                                                                              |
|--------------|-----------|-------------------------------------------------------------------------------------|
| /products    | PUT       | Added Air Extras in UpdateResRQ and SE RepriceRQ to convert everything into points. |

# 2.2.12 Confirmation Page - Consistent display of Ancillaries

*Digital Connect* v4.3 introduces a change in /purchase and /pnr responses by grouping of ancillary items, which resolved inconsistent display of ancillary items on Confirmation page load and Extras section.

If the configuration sat.ssr.groupingOfSeatAndAncillaryTax.enabled is set to false, then Digital Connect returns ANCILLARY\_FEE\_TAX (UOA) just after each ancillary price. If it is set to true Digital Connect merges these components as BASE and UOA.

None.

#### Limitations

None.

#### **API** modifications

| Service Name | Operation | Change                                             |
|--------------|-----------|----------------------------------------------------|
| /purchase    | POST      | Grouping in ancillary items in /purchase Response. |
| /pnr         | GET       | Grouping in ancillary items in /pnr Response.      |

The property sat.ssr.groupingOfSeatAndAncillaryTax.enable should be enabled. By default, the value is false.

# 2.2.13 Offline Payment for AFOP Booking

*Digital Connect* v4.3 introduces two new small enhancements related to "payments" section of the /purchase service response:

- "payments" section of /purchase service will return payment subcode (along with an existing payment code) in the response for AFOP (Alternative Forms of Payment).
- "payments" section of /purchase service will return transaction id and reference number in the response for KNET AFOP payments.

#### Out of scope:

- KNET AFOP transaction id and reference number are out of scope for PNR retrieval service.
- KNET AFOP transaction id and reference are out of scope for /purchase service in Manage Your Booking Modify Trip Options (MYB: MTO), Manage You Booking Book Now Pay Later (MYB: BNPL), Manage Your Booking Change Itinerary (MYB: CI) flows.
- Payment sub code for AFOP is out scope for PNR retrieval service.

#### Limitations

None.

#### **API** modifications

| Service Name | Operation | Change                                                                                                    |
|--------------|-----------|----------------------------------------------------------------------------------------------------|
| /purchase    | POST      | "payments" section of /purchase service response is enhanced with the following elements:  1. paymentSubcode (String)  2. thirdPartyTransactionId (String)  3. thirdPartyReferenceNumber (String) |

# 2.2.14 Exchange Flow - Receiving CVT E Ticket After Email Change

When the Passenger's information has been modified during the exchange flow, *Digital Connect* updated email address in the "contact" section of /passengers service but it was not later reflected in the PNR.

Code changes were made to update the PNR with modified email address if it is sent in the "contact" section of /passenger service in the exchange flow.

| Pre | rea | ıuis | ites |
|-----|-----|------|------|
|     |     |      |      |

None.

#### Limitations

None.

#### **API Modifications**

N/A

### 2.2.15 Display BSCT While Adding Bassinet in Exchange

Digital Connect v4.3 introduces a new change in BSCT (Bassinet) for PNR with SSRs in the exchange flow by adding SSR for second segment with infants if BSCT request failed for the first segment due to unavailability.

#### **Prerequisites**

None.

#### Limitations

None.

#### **API Modifications**

| Service Name | Operation | Change                                                                                                    |
|--------------|-----------|----------------------------------------------------------------------------------------------------|
| /purchase    | POST      | Following code changes were applied to /purchase service:                                                                              |
|              |           | Ability to add BSCT SSR for all the segments regardless of any failed SSR additions.                                                   |
|              |           | <ul> <li>For each failed request, there is a remark with<br/>segment, passenger and error description<br/>added to the PNR.</li> </ul> |

# 2.2.16 Resolving Null Pointer Exception in BNPL-AFOP

*Digital Connect* v4.3 resolved a Technical error in case of BNPL-AFOP (Reservation on-hold) with ancillaries by handling application failure error during AFOP-BNPL.

The ticketing time limit (TTL) has not been populated in the /purchase response, so the correct amounts were not being sent in Ancillary ticketing calls.

Code was changed in POST /purchase call to insert the time to ticket object in /purchase response and to populate the right amounts in Ancillary ticketing calls.

The following configuration was also set to include BNPL\_FEE in its value:

sat.msr.applicableLinkedFees.transCode.mapping.

| Pro | ere | au | isi | ites |
|-----|-----|----|-----|------|
|     |     | чч |     |      |

None.

### Limitations

None.

### **API Modifications**

| Service Name | Operation | Change                                                                                                    |
|--------------|-----------|----------------------------------------------------------------------------------------------------|
| /purchase    | POST      | /purchase POST call enhanced to insert the time to ticket object in purchase response and populate the right amounts in Ancillary ticketing calls. |

Defect Fixes 3

# 3.1 Summary of Defects

The following section explains in more detail the defects fixed in this release.

- /products/air/search response Resolving Flight Not Found error in Flight Advisory Message (DC-8893)
- Manage Your Booking Change Itinerary no GST Displayed for Paid Seats on the Confirmation Page (DC-8304)
- Manage Your Booking Change Itinerary: Missing Seat Price Breakdown Per Passenger/Seat on the Shopping Cart (DC-5031)
- /pnr/exchange/purchase Missing Individual Paid Seats Prices (DC-9749)
- Incorrect Total Amount in Payment Element (Retrieve Reservation) (DC-8994)
- Resolving Null Pointer Exception in PUT /products (DC-9531)
- <u>Display Proper Information of Seat Price Per Unit While Seat Delete and Fixing Delete Bag Issue</u> (DC-9481)
- Passenger Page Returning SSRs in Order in /passengers Service (DC-9330)
- Missing SSR Description in /purchase POST Response (DC-9597)
- Enabling Virtual Partial Exchange with Selected Ancillaries and Handling EMD Re-association (DC-8563)
- Saved Cards Order and Consistency (DC-9077)
- Confirmation Page Summary Section Display Price Items per Passenger Type (DC-9714)
- Resolving Null Pointer Exception While Processing BNPL Bookings with Ancillaries (DC-9497)
- Returning KNET Transaction id and Reference Number in /purchase Response
- Fulfillment Service Returns Error When Booking has Conjunctive Ticket (DC-9583)
- Payment page View of Installment Option When the Amount is More than 1000 SAR (DC-9690)
- Resolving Schema Validation Error in BookVehicleRQ (DC-9824)
- Display of Air Extras (Document Number and Coupon) in CERT (DC-9423)
- Function of MATRIX Request (DC-9323)

# 3.1.1 /products/air/search response – Resolving Flight Not Found Error in Flight Advisory Message

| JIRA #:                 | iCRM#:   |
|-------------------------|----------|
| DC-8893/DC-6033/DC-9288 | 04594626 |

#### Title:

/products/air/search response - Resolving Flight Not Found error in Flight Advisory Message

#### **Description:**

When the Flight search call (/product/air/search) has been made using a City code instead of an Airport code, Flight Not Found warning message was displayed in the response.

#### **Resolution:**

To fix it, Digital Connect has:

- 1. Updated the code to not add a warning when an airport code returned by the shopping response is in the city entered by the Passenger while making search.
- 2. Such airport codes are to be added in the city in the locations table.

# 3.1.2 Manage Your Booking – Change Itinerary: no GST Displayed for Paid Seats on the Confirmation Page

| JIRA #: | iCRM#:   |
|---------|----------|
| DC-8304 | 04593005 |
|         | 04397693 |

#### Title:

Manage Your Booking - Change Itinerary: no GST Displayed for Paid Seats on the Confirmation Page

#### **Description:**

Individual paid seat(s) price and base prices were not displayed on the Confirmation page in the exchange flow (/pnr/exchange/purchase service response).

#### **Resolution:**

The changes have been made in the exchange purchase (/pnr/exchange/purchase) call by adding travel part and mapping each passenger to seat breakdown elements.

New configuration has been developed and this value needs to set ot True to avail this change:

"sat.exchange.exchangeResponseSameAsB2C.enabled": true

By default, the value is False.

# 3.1.3 Manage Your Booking – Change Itinerary: Missing Seat Price Breakdown Per Passenger/Seat on the Shopping Cart

| JIRA #: | iCRM#: |
|---------|--------|
| DC-5031 | NA     |
|         |        |

#### Title:

Manage Your Booking – Change Itinerary: Missing Seat Price Breakdown Per Passenger/Seat on the Shopping Cart

#### **Description:**

Digital Connect MYB:CI Shopping cart was not showing free and paid seats. Seat codes were not reflected/mapped to the Passenger on the exchange shopping cart.

#### **Resolution:**

Exchange shopping cart (/pnr/exchange/products) has been modified to show seat codes per Passenger breakdown as in the Revenue B2C shopping cart (/products).

Digital Connect has provided a code fix for the refund items seat code and passenger index.

To enable this feature the following configuration key must be set to true: sat.ssr.ancillaries.exchange.products.ancillariesAssociatedToPax":true.

By default, the value is False.

# 3.1.4 /pnr/exchange/purchase - Missing Individual Paid Seats Prices

| JIRA #:            | iCRM#:   |
|--------------------|----------|
| ASAIM-8876/DC-9749 | 04873339 |

#### Title:

/pnr/exchange/purchase - missing individual paid seats prices

#### **Description:**

In Manage Your Booking – Change Itinerary (MYB: CI) flow, individual paid seat(s) price and base prices were not displayed on the Confirmation page in the exchange flow.

#### **Resolution:**

*Digital Connect* has provided a fix to exchange purchase (/pnr/exchange/purchase) call by adding travel part and passenger mapped to seat breakdown elements.

To avail this change set the new configuration: "sat.exchange.exchangeResponseSameAsB2C.enabled" to true. By default, the value is False.

### 3.1.5 Incorrect Total Amount in Payment Element (Retrieve Reservation)

| JIRA #: | iCRM#:   |
|---------|----------|
| DC-8994 | 04647140 |

#### Title:

Incorrect Total Amount in Payment Element (Retrieve Reservation)

#### **Description:**

When an offer with an interest was selected, Get Reservation did not show the accurate amount in the payment element because it did not contain the amount calculated with an interest.

#### **Resolution:**

PNR service has been enhanced to return installment details in Manage Your Booking – Modify Trip Options (MYB: MTO), Manage Your Booking – Book Now Pay Later (MYB: BNPL) and Manage Your Booking – Change Itinerary (MYB: CI) flows.

- Code has been changed in /pnr response to display multiple installments in payment element. Same card
  multiple installments will be displayed as an array of installments in payment element.
- · Code has been changed in /purchase response to display single installment in payment element.

# 3.1.6 Resolving Null Pointer Exception in PUT /products

| JIRA #: | iCRM#: |
|---------|--------|
| DC-9531 | NA     |

### Title:

Resolving Null Pointer Exception in PUT /products

#### **Description:**

B2C Payment Login – when the Passenger tried to switch from cash to points or points to cash (Booking with Max miles SFOP), *Digital Connect* was returning null pointer exception.

#### Resolution:

Digital Connect has provided a fix to PUT /products to handle null pointer exception.

# 3.1.7 Display Proper Information of Seat Price Per Unit While Seat Delete and Fixing Delete Bag Issue

| JIRA #: | iCRM#: |
|---------|--------|
| DC-9481 | NA     |

#### Title:

Display proper information of Seat price per unit while Seat delete and fixing delete bags issue

#### **Description:**

Digital Connect identified some issues after repricing:

- if one bag has been deleted, rest of the bags were also removed,
- · If the paid seat has been deleted, prices of the rest seats and total seat price were displayed incorrectly.

#### **Resolution:**

Digital Connect has provided a fix to /products/cart to display correct Base Fare, Seats, Extras, Taxes & Fees and Total amount.

# 3.1.8 Passenger Page - Returning SSRs in Order in /passenger service

| JIRA #: | iCRM#:   |
|---------|----------|
| DC-9330 | 04815800 |

#### Title:

Passenger page - Returning SSRs in order in /passenger service

#### **Description:**

When the Passenger selected two different Specific Assistance Request (not meal) on Passenger Page, these selected SSRs were not displayed in the same order when returning to this page from further flow. The order of SSRs passed in /passenger (POST) was different from the order received in /passenger (GET).

#### **Resolution:**

Release Notes

Digital Connect has provided a fix to preserve order in which SSRs are sent in /passenger POST request.

### 3.1.9 Missing SSR Description in /purchase POST Response

| JIRA #: | iCRM#: |
|---------|--------|
| DC-9597 | NA     |

#### Title:

Missing SSR Description in /purchase POST Response

#### **Description:**

Digital Connect has an existing configuration sat.segment.validateStatusBeforeAuthorization.enabled. When the value was set to True, then /purchase POST Response was not returning SSR description while passenger chose AFOP as the method of payment.

#### **Resolution:**

*Digital Connect* has provided flexibility to configuration, so that irrespective of the configuration value (True or False) the /purchase response would return SSR description.

# 3.1.10 Enabling Virtual Partial Exchange with Selected Ancillaries and Handling EMD Re-association

| JIRA #: | iCRM#:   |
|---------|----------|
| DC-8563 | 04448132 |

#### Title:

Enabling Virtual Partial Exchange with Selected Ancillaries and Handling EMD re-association

#### **Description:**

In Manage Your Booking – Change Itinerary (MYB:CI) flow partial exchange was not supported while exchanging inbound flight to higher brand. EMDs were not being re-associated correctly.

#### **Resolution:**

Configuration was added to enable partial exchange without an error. EMD re-association facilitated by handling conjunction tickets appropriately. *Digital Connect* code has been modified to enable a successful match of conjunction tickets and document numbers.

This configuration must be set to true - sat.exchange.allowExchange.reassociationFailed.enabled: true.

By default the value is also set to true.

# 3.1.11 Saved Cards Order Consistency

| JIRA #: | iCRM#:   |
|---------|----------|
| DC-9077 | 04670049 |

#### Title:

Saved cards order consistency

#### **Description:**

In B2C and Manage Your Booking – Change Itinerary (MYB: CI) flow, when the Passenger added/deleted Credit Cards there was no standard order while retrieving saved cards.

From a customer perspective the consistency is expected and has been fulfilled.

#### **Resolution:**

Digital Connect has provided a fix to below request and responses:

- Sequence of passenger's saved Credit Cards as per profile read response.
- Code has been altered to maintain the sequence while updating profile.

# 3.1.12 Confirmation Page Summary Section – Display Price Items per Passenger Type

| JIRA #: | iCRM#: |
|---------|--------|
| DC-9744 | NA     |

# Title:

Confirmation page summary section - Display price items per passenger type

#### **Description:**

In Confirmation page summary section, the /purchase response was not showing prices per passenger.

#### **Resolution:**

Release Notes

Digital Connect has fixed the code to extract line items per passenger type in the /purchase response. It works like in the /pnr response, where price Breakdown fare Price returns price per passenger type under subElements.

An existing configuration: "sat.tax.byPassengerType" needs to be set to True. By default, the value is False. If it is set to False price components breakdowns per passenger.

# 3.1.13 Resolving Null Pointer Exception While Processing BNPL Bookings with Ancillaries

| JIRA #: | iCRM#:   |
|---------|----------|
| DC-9497 | 04830887 |

#### Title:

Resolving null pointer exception while processing BNPL bookings with ancillaries

#### **Description:**

In the Manage You Booking – Book Now Pay Later (MYB: BNPL) flow there was a null pointer exception while processing BNPL bookings with ancillaries in case of VNDX which uses the following configuration: sat.insurance.mor=AIRLINE.

#### **Resolution:**

Digital Connect code was changed to handle the flow when the insurance object is null.

The issue occurred due to null pointer exceptions while extracting values from a null insurance object in the MOR type.

Conditions have been added to Digital Connect to build the command with the relevant prefixes only when the insurance object is available.

# 3.1.14 Returning KNET Transaction id and Reference Number in /purchase Response

| JIRA #:  | iCRM#: |
|----------|--------|
| US909496 | NA     |

#### Title:

Returning KNET Transaction id and reference number in Digital Connect /purchase response

#### **Description:**

Digital Connect must enhance /purchase response and return payment code and subcode, so that UI can display AFOP details on Payment and Confirmation pages.

Digital Connect enhanced /purchase response and return KNET transaction id and reference number.

If KNET AFOP is used as the form of payment, then UI can display AFOP details on Confirmation page.

#### **Resolution:**

Digital Connect has provided a fix to /purchase response by enhancing the following parameters:

- paymentSubcode (String)
- thirdPartyTransactionId (String)
- thirdPartyReferenceNumber (String)

Contract change has been made to return "thirdPartyTransactionId" and "third Party Reference Number" in "payments" section of purchase response for KNET payments.

# 3.1.15 Fulfillment Service Returns Error When Booking has Conjunctive Ticket

| JIRA #: | iCRM#:   |
|---------|----------|
| DC-9583 | 04516134 |

#### Title:

Fulfillment service returns error when booking has conjunctive ticket

#### **Description:**

In Manage Your Booking MYB – when trying to retrieve Agent booked PNR with the conjunction ticket an error has been displayed.

#### **Resolution:**

Digital Connect has provided a fix to support the booking with conjunctive ticket in Digital Connect Fulfillment service.

Digital Connect code change has been made to filter out "slash two digit" sequence "/##" part for document number to send GetTicketindDocumentsRQ.

# 3.1.16 Payment Page - View of Installment Option When the Amount is More Than 1000 SAR

| JIRA #: | iCRM#:   |
|---------|----------|
| DC-9690 | 04888598 |

#### Title:

Payment page - View of Installment option when the amount is more than 1000 SAR

#### **Description:**

On Payment page, the Passenger was not able to view the instalment option when the amount was greater than 1000 SAR.

#### **Resolution:**

Digital Connect has provided a fix to PaymentQuery.

Digital Connect reads values from cache whenever there is a change in price or not.

# 3.1.17 Resolving Schema validation error in BookVehicleRQ

| JIRA #: | iCRM#:   |
|---------|----------|
| DC-9824 | 04830887 |

#### Title:

Resolving Schema validation error on BookVehicleRQ

#### **Description:**

For few car types there was a schema validation error for BookVehicleRQ:

XSD validation error: cvc-enumeration-valid: Value " was not facet-valid with respect to enumeration '[ALL\_WHEEL\_DRIVE, FOUR\_WHEEL\_DRIVE, STANDARD, OTHER]'.

#### **Resolution:**

Digital Connect has provided a fix how Digital Connect call SE only.

Added Other enum type for DriveTrain type, Fuel type and Transmission type.

# 3.1.18 Add and Display of Air Extras (Document Number and Coupon) in CERT

| JIRA #: | iCRM#:   |
|---------|----------|
| DC-9423 | 04818014 |
|         |          |

#### Title:

Add and display of Air Extras (Document number and coupon) in CERT

#### **Description:**

In the Revenue B2C flow, when creating test PNRs - *Digital Connect* Shop and Book PNRs had missing Document numbers and coupons in Air Extras.

As a business all AEs should have valid document number based on EMD in ticketing field.

#### **Resolution:**

Digital Connect has provided a fix by adding required check to add AirExtraltem number, in case where Inbound and Outbound flight number are the same and the Passenger has selected bags for both legs.

# 3.1.19 Resolving Error in MATRIX Shopping Response

| JIRA #: | iCRM#: |
|---------|--------|
| DC-9323 | NA     |

#### Title:

Resolving error in MATRIX Shopping response

#### **Description:**

When trying to get a MATRIX shopping response on the we are getting back an error: { "status": "Unknown", "type": "Application", "errorCode": "ERR.SSW.INTERNAL\_ERROR", "timeStamp": "2020-03-30T17:22:35", "message": "This is not a one way offer!" }

This occurs for any market on any dates.

#### **Resolution:**

sat.search.taxBreakdown.enabled":true and the error code has been handled when this config is enabled.